## | Assign Default Chair's Associate (Janaury 2024) |

Use these steps to assign the Chair's Associate role. The Chair's Associate has the same authority as the Committee Chair. They can add or remove search committee members, enter selection codes for every candidate, chooses candidates for interviews, selects final candidate and forwards to the Department HR Coordinator. Additional Recruitment job aids can be found in the [HRMS website](https://hr.ucr.edu/about/us/human-resources-tools/human-resources-management-system)

## **Navigation: R'Space > HRMS > Recruitment**

**UCR** 

*\*Note: This module is accessible to individuals who have the appropriate HRMS Recruitment EACS roles.*

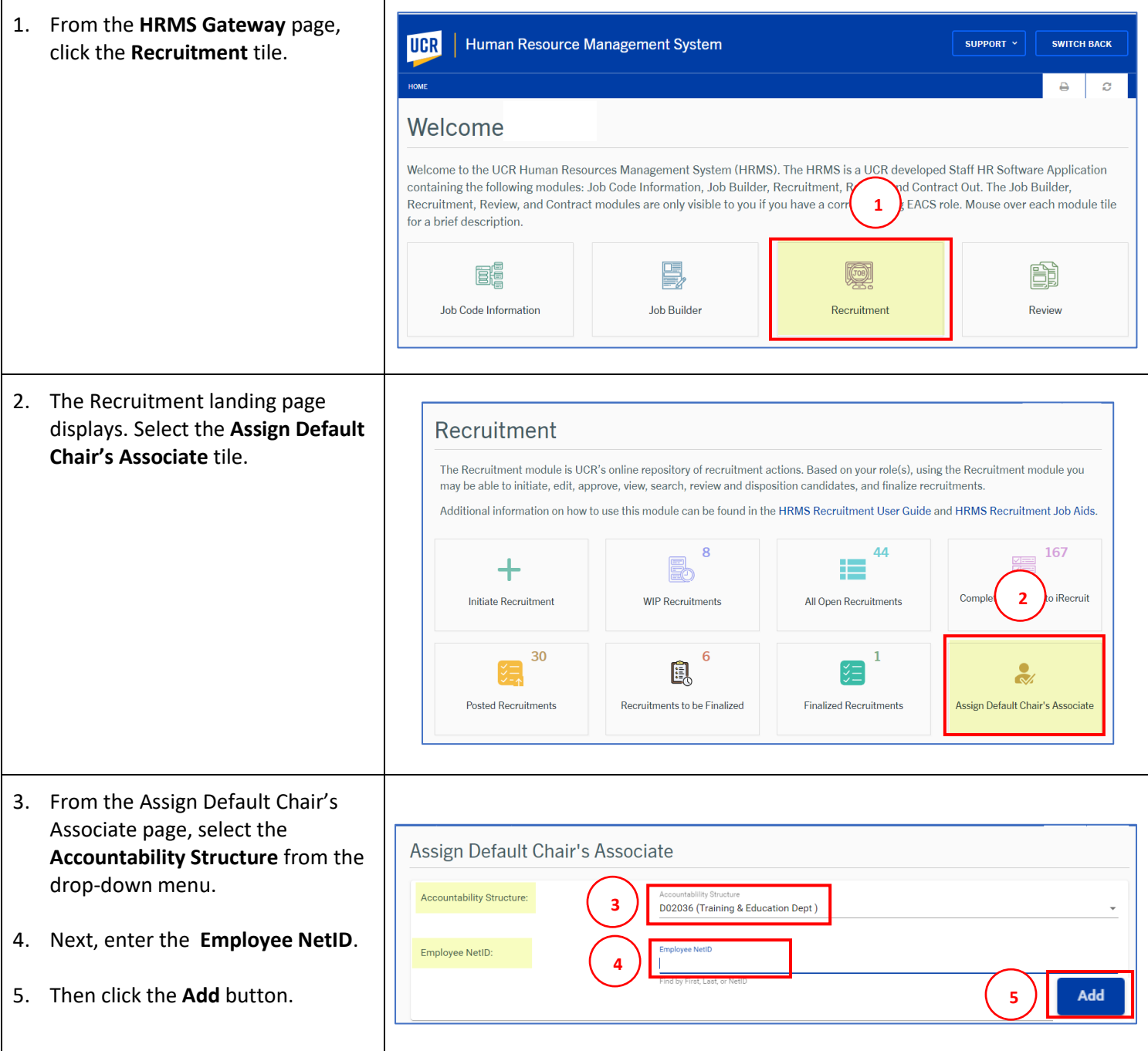

## Human Resource Management System

## Recruitment Module

6. The assigned chair's associate **Name, UCR Net ID** and **Accountability Structure** appear below.

**UCR** 

- 7. You can delete the assigned chair's associate by clicking the **Delete** icon under the Action column.
- 8. Repeat **steps 3-5** to assign additional chair's associates.

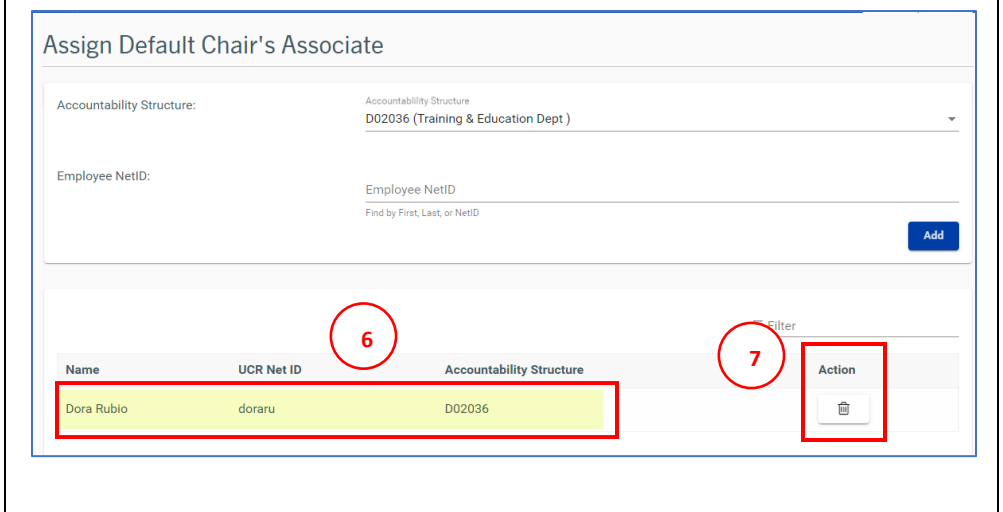